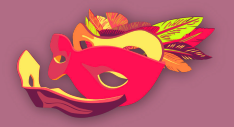

النساء فى فضاء الإنترنت

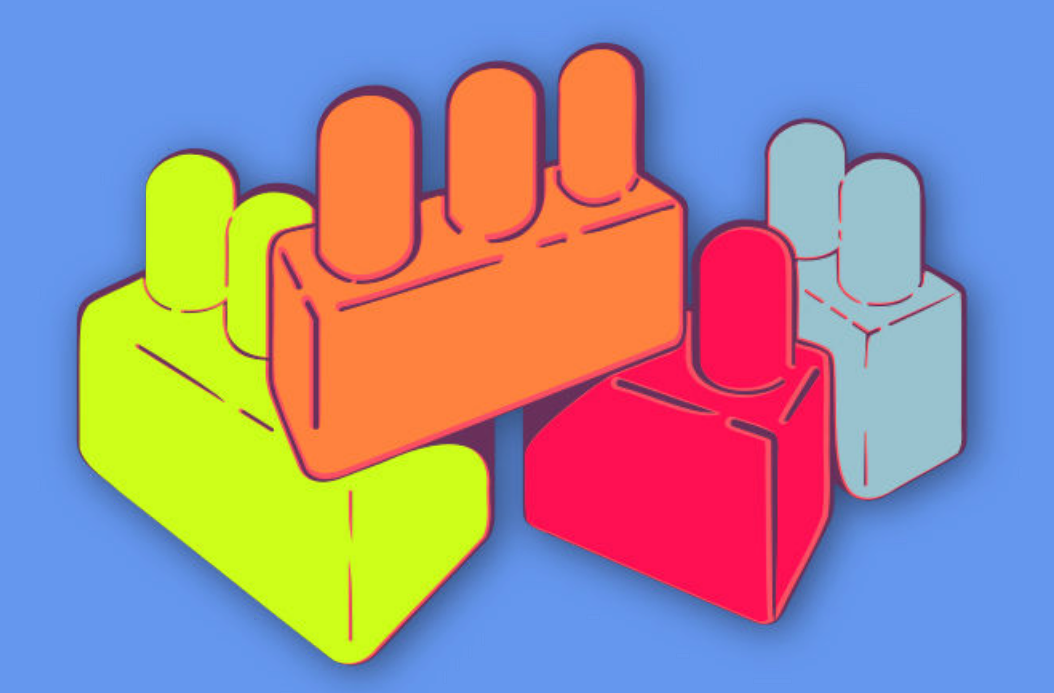

أسس الأمن الرقمي الجولة<br>الثانية

لنعد إلى خانة الصفر(إعادة الضبط)!

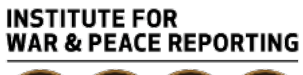

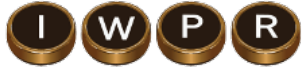

© 2019– Institute For War And Peace Reporting

https://iwpr.net/

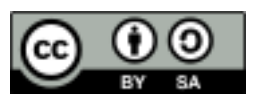

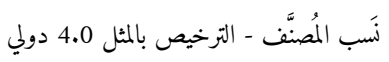

https://creativecommons.org/licenses/by-sa/4.0/deed.ar

**المحتو يات**

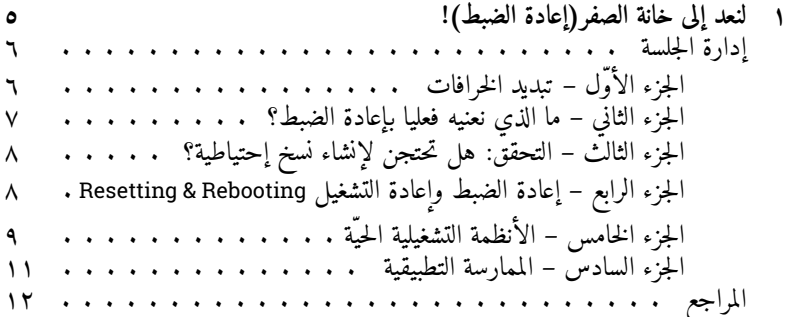

## **١باب**

# **خانةإلىلنعد الصفر(إعادة الضبط)!**

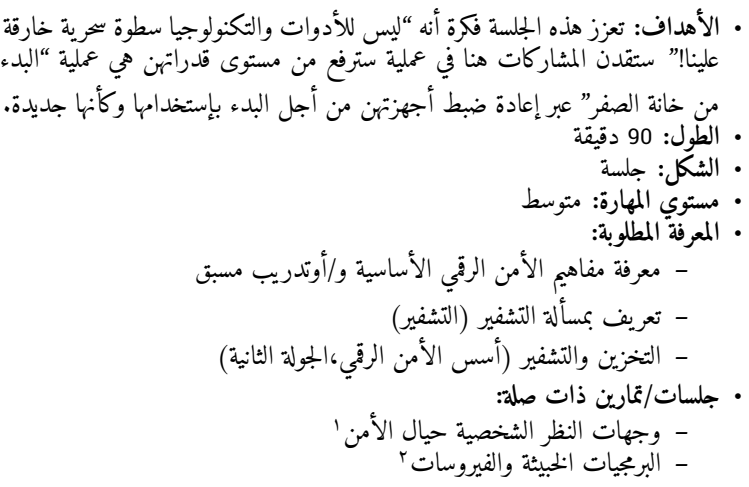

https://vrr.im/93391 https://vrr.im/47e5<sup>r</sup>

**–** الخصوصية ٣ – المزيد من الهويات الإلكترونية!<sup>؛</sup> **–** التخزين والتشفير ٥ • **المواد اللازمة: –** شرائح (فيها النقاط المفتاحية الواردة أدناه) **–** جهّزةبيإسيومفاتيح م بنظامي تايلز وأوبونتو Ubuntu القابلين لإعادة التشغيل. • التوصيات: فكرن في جلب مفاتيح يو إس بي مجهّزة بنظام تشغيل لكل مشاركة على أن يحتفظن بها؛ وإلّا جهزن حاسوبًا لتتدرب المشاركات عليه (أو إثنين في حال عرضتن نظامي تايلز وأوبونتو التشغيليين) – وحتى لو كان الهدف من النشاط تشغيل نظامي تايلز أو أوبونتو من مفتاح يو إس بي مجهّز بنظام تشغيل، عوضًا عن نثبيته، قد لا تشعر بعض المشاركات بالإرتياح لإستعمال حاسوبهن الخاص لإختباره. من الممكن أيضًا تغيير ذلك بحيث يسهل إدخاله إلى أي جلسة مخصصة لناشطات لا يخفن من شيء في ورشتكن التدريبية، يرغبن في تغيير الأنظمة التشغيلية بالكامل من ماك أو ويندوز إلى نظام كنظام أوبونتو من شركة لينوكس linux.

#### **إدارة الجلسة**

**الجزء تبديد–الأوّل الخرافات** الجزء تبديد–الأوّل الخرافات .١ إبدأن الجلسة بشرح الهدف هذهمن الجلسة: إعادة تأكيد قدرة الإنسان على التحكم بالتكنولوجيا، وتبديد أنفكرة الأجهزة "قوىلهاالرقمية خارقة" تسيطر من خلالها على مستخدميها. حالفي قدمتن جلسة وجهات النظر الشخصية حيال الأمن للمشاركات، يمكنكن تذكيرهن منيليبما التأكيدات الختامية:

https://vrr.im/819e<sup>r</sup> <sup>٤</sup> https://vrr.im/e9f7 https://vrr.im/0ccc° ليس للأدوات والتكنولوجيا سطوة سحرية خارقة علينا! نحن من يقرر ما يمكنها الوصول إليه، وفي حال طرأ أي حادث، يمكننا دومًا إعادة ضبطها!

**الجزء الذيما–الثاني نعنيه فعليا بإعادة الضبط؟**

٢. كررن للمجموعة هذا التأكيد من المرحلة السابقة، وشددن على الجملة الأخيرة منه "يمكننا دومًا إعادة ضبطها" – ماذا يعني ذلك؟ إشرحن لهن ذلك عبر تقديم السيناريو التالي: لعلـكن في إحدى محطات مسيرتكن مع الأمن الرقمي، شعرتن أنكن تقمن بكل شيء بالطر يقة الخاطئة. تنظرن إلى حاسوبكن – هو مليء بالبرمجيات المقرصنة والأفلام والبرامج التلفزيونية المنزّلة عبر منصة "تورينت" والملفات الأخرى المبعثرة التي لا نتذكرن حتى أنكن نزّلتنها. إستخدمتن مفاتيح اليو إس بي من دون تمييز – على حاسوبكن المحمول، وعلى حواسيب وآلات طباعة في مقاهي إنترنت، وربما لا تقمن دائمًا بإخراجها بالطريقة الصحيحة حين تنتهين من استخدامها. ربما إنفصلتن مؤخرًا عن شخص ما تعرفن جيّدًا أنه/ها كان يفتح حاسوبكن في غيابكن – وربما قام/ت بتخمين كلمة السرّ أو حتى أعطيتنه/ها إياها بأنفسكن. والآن، تشعرن بأنكن فقدتن السيطرة – من يعرف ما نوع الفيروسات الموجودة على قرصكن الصلب، أو من يا ترى له القدرة على الوصول إلى معلوماتكن؟ ولكن على فكرة، ذلك ليس مشكلة كبيرة! لم يفت الأوان بعد لفتح صفحة جديدة. هل ترغبن في فتح صفحة جديدة؟ هذه الجلسة معدّة خصيصًا لكنّ إذًا! ٠٣. والآن، بعد أن قرأتن السيناريو الوارد أعلاه لتحديد السياق، يمكنكن شرح ما يعني مصطلح إعادة الضبط فى هذا السياق: أي البدء من خانة الصفر عبر إعادة ضبط جهازكن أو حاسوبكن إلى حالته وإعداداته الأصليّة، وبالتالي منح أنفسكن "صفحة

بيضاء" لمسيرة الأمن الرقمي الخاصة بكن.

لا تنسين تذكير المشاركات أن هذه الجلسة ستفسّر لهن كيفية إجراء عملية إعادة ضبط – لن يتوجب عليهن إجراء عملية إعادة ضبط خلال الجلسة، أو حتى خلال التمرين. فقد تترتب نتائج سيئة جدًا عن عملية إعادة الضبط في حال لم تكن المشاركات جاهزات لها، أو في حال لم يقمن بإجراء نسخ إحتياطية لبياناتهن مؤخرًا – وقد يحتجن لحواسيبهن المحمولة بما أنهن يرغبن حاليًا بالمحافظة على قدرتهن على الوصول إلى بياناتهن إلى أن يصبحن جاهزات أكثر لإجراء عملية إعادة الضبط. ولـكن، خلال هذه الجلسة ستتاح للمشاركات فرصة التدرّب بواسطة أنظمة تشغيل بديلة على حواسيبهن، وهذا ما يشكّل محطة تحضيرية مهمة في حال قررن إجراء عملية إعادة ضبط لاحقًا.

**الجزء –الثالث التحقق: هل تحتجن لإنشاء نسخ إحتياطية؟**

٤. يفضّل أن تكنّ قد قدمتن قبل الآن جلسة التخزين والتشفير للمشاركات بما أنها نتناول نقاطًا مهمة في مجال إنشاء نسخ احتياطية للبيانات. بكل الأحوال، قبل أن تبدأن بالجزء الخاص بالممارسة التطبيقية من هذه الجلسة، قمن بعملية تحقق سريعة مع المجموعة حول إنشاء نسخ إحتياطية لبياناتهن.

إختياري: كتذكير سريع بجلسة التخزين والتشفير، إسالن المشاركات - قم مرّة في<br>. السنة يقمن بنسخ إحتياطي لملفاتهن؟ شاركن أمثلة عن الممارسات الفضلى في مجالً إنشاء نسخ إحتياطية للبيانات، من قبيل الإحتفاظ بالنسخة الإحتياطية في مكان آمن منفصل عن حاسوبهن، وإنشاء نسخ إحتياطية لمعلوماتهن ٍ بشكل دوري ومتكرر، بحسب المعلومات التي يُنشأ لها نسخ إحتياطية، والتفكير أيضًا في تشفير القرص الصلب أو وسيط التخزين حيث سيقمن بتخزين البيانات.

**الجزء إعادة–الرابع الضبط وإعادة التشغيل Rebooting & Resetting**

٥. قبل البدء بالجزء الخاص بالممارسة التطبيقية من هذه الجلسة، لابد من تناول مسألة مهمة هي العلاقة بين إعادة التشغيل وإعادة الضبط فربما إستخدم هذان المصطلحان من

تمييزدون بينهما طوال هذه الجلسة: يدلّ هذان المصطلحان إلى عمليتين تشبه بعضهما كبيرحدٍإلى بالمعنى العام، ولـكن ذكرن المشاركات كلمةأن "إعادة الضبط" تستخدم هنا للدلالة على مفهوم "فتح صفحة جديدة" سياقفي هذه الجلسة. عملية إعادة التشغيل عمليةهي تقنية تجريها حواسيبهن خلال عملية إعادة فتحها؛ عمليةهي أيضًامهمة يجب فهمها أجلمن الممارسة التطبيقية لأنظمة التشغيل البديلة التي ستجرى الجزءفي منالتالي الجلسة.

٠٦ لمزيد من التوضيح للفكرة الواردة أعلاه، قدمن أنظمة تشغيل تايلز وأوبونتوالى جانب تقديم بعض المعلومات التقنية القيّمة للمشاركات التي ستكون مفيدة في الجزء التالي من الجلسة. إشرحن ما الذي يجعل من تايلز وأوبونتو نظامين بديلين عن أنظمة التشغيل الأخرى مثل ماك أو إس وويندوز – في هذه الجلسة، سيركز الجزء الخاص بالممارسة التطبيقية على تشغيل هذين النظامين التشغيليين من مفتاح يو إس بي.

### **الجزء الخامس – الأنظمة التشغيلية الحي ّة**

٠٧ قد يطرح عليكن سؤالاً من قبيل: كيف يمكننا إستخدام النظام التشغيلي الجديد على حواسيبنا المحمولة من دون التخلّص من الذي نستخدمه الآن؟ ماذا سيحدث لبياناتنا؟ عليكن الآن إغتنام هذه الفرصة لشرح بعض المصطلحات للمشاركات قد تساعدهن على فهم كيفية عمل تايلز وأوبونتو في سياق هذه الجلسة بشكل أوضح:

#### **النظام الحي System Live**

النظام الحيّ هو نظام تشغيلي يمكن تشغيله مباشرة من وسيط تخزين خارجي مثل مفتاح يو إس بي أو شريحة ذاكرة. نظام تايلز التشغيلي هو مثال عن الأنظمة الحيّة؛ ومن الممكن إعداد أوبونتوللعمل كنظام حيّ، وهو "نسخة" أخرى عن النظام التشغيلي المستند إلى نظام لينوكس الذي يستعين به نظام تايلز.

**لينوكس Linux**

لينوكس نظام تشغيلي شبيه بنظامي ويندوز وماك، إلا أن الفرق الرئيسي بينه وبينهما هو أنه موزع كبرمجية مجانية ومفتوحة المصدر. ولذلك، نتوفر نسخ مختلفة كثيرة مستندة إلى نظام لينوكس – نظام ديبيان Debian، هو إحدى النسخ الأكثر شعبية وهو يشكّل أساس نظام تايلز.

**الجهاز القابل للتشغيل Device Bootable**

أجهزة التشغيل (أو القابلة للتشغيل) هو جهاز أو قرص يمكن للحاسوب تحميل ملفات منه للتمكن من العمل. على سبيل المثال، على معظم الحواسيب يعتبر القرص الصلب جهاز التشغيل الذي يتم من خلاله تحميل نظام التشغيل (مثل ويندوز) عند تشغيل الحاسوب. بالإضافة إلى الأقراص الصلبة، تعتبر الوسائط كالأقراص المدمجة CD وأقراص الدي في دي DVD وشرائح الذاكرة ومفاتيح اليو إس بي من الأجهزة القابلة للتشغيل.

**(Basic Input/Output System Bios) الأساسي والإخراج الإدخال نظام**

نظام الإدخال والإخراج الأساسي BIOS هو البرمجية الأولى التي تشغلها معظم الحواسيب حيت يتم تشغيلها. يستخدم هذا النظام لإجراء عمليات إختبار ذاتية على الأنظمة والأجهزة لضمان عملها ٍ بشكل سليم، ومن أجل تفعيل تسلسل التحميل للبرمجيات (كالأنظمة التشغيلية) الموجودة على الأجهزة القابلة للتشغيل المتوفرة. يتمتع نظام الإدخال والإخراج بواجهة تفاعلية، ولـكن لاً يمكن للمستخدمين الوصول إليها إلا إذا قاموا بخطوة محددة خلال إقلاع الجهاز للوصول إليه مباشرة.

**تسلسل التشغيل**

تسلسل التشغيل، الذي يمكن الوصول إليه من خلال نظام الإدخال والإخراج (أو واجهة البرنامج الثابت الممتد UEFI) أثناء إقلاع حاسوبٍ ما، هو لائحة بالأجهزة القابلة للتشغيل على حاسوبٍ ما – يستخدم لتحديد التسلسل الذي يحاول الحاسوب وفقه تحميل المعلومات من هذه الأجهزة. عادةً القرص الصلب في الحاسوب هو الجهاز الأوّل في تسلسل التشغيل، ومنه يتم تحميل نظام التشغيل. ولكن من الممكن تغيير تسلسل التشغيل ليُحمّل معلومات من أجهزة خارجية قابلة للإزالة أوّلاً كأقراص الدي في دي أو مفاتيح اليو إس بي.

**الجزء السادس – الممارسة التطبيقية**

- .٨ للبدء بالجزء المخصص للممارسة التطبيقية هذهمن الجلسة، قسمن المشاركات إلى مجموعتين على الأقل. قدمن لكل مجموعة حاسوبًا ليجربن عليه تشغيل نظام أوبونتو أو تايلز من مفتاح يو إس بي معدّ مسبقًا؛ أو، في حال توفر لديكن العدد الكافي من مفاتيح اليو إس بي المعدّة مسبقًا لكل المشاركات، عندها سيتمكنّ من التدرّب كل واحدةً على حدة ( في هذه الحالة، ستقمن بجعل الجميع يتدربن على إستخدام إما نظام تايلز وإما نظام أوبونتو)
- .٩ على حاسوبكن المحمول، وبواسطة جهاز عرض، وجهن المشاركات عند إجرائهن لعملية إعادة تشغيل حواسيبهن وإطلاق نظام تايلز/أوبونتو خلال تسلسل تشغيل نظام الإدخال والإخراج. وأثناء قيامكن بذلك، إحرصن على شرح الفوارق بين نظامي تايلز وأوبونتو لكي تفهم المجموعة بشكل أفضل كيفية استخدامها في عملية "إعادة الضبط" الخاصة بهن.
- ١٠. إختتمن الجلسة بمناقشة كيف يمكن أن تكون عملية إعادة الضبط بواسطة تايلز أو أوبونتو خيارًا لفتح "صفحة جديدة" على حواسيب المشاركات في حال التعرّض لهجوم برمجيات خبيثة أو أي فقدان آخر للسيطرة، ولكن إحرصن أيضًا على ذكر أنواع أخرى

من الهجمات التي لا ينفع فيها هذا الحلّ بشكلٍ فعال، كالعنف على الإنترنت.

**المراجع**

- https://tails.boum.org/ •
- http://www.ubuntu.com •